## 大專教師送審通報系統操作說明

網址:https://www.schprs.edu.tw/wSite/Control?function=IndexPage 一、帳號註冊

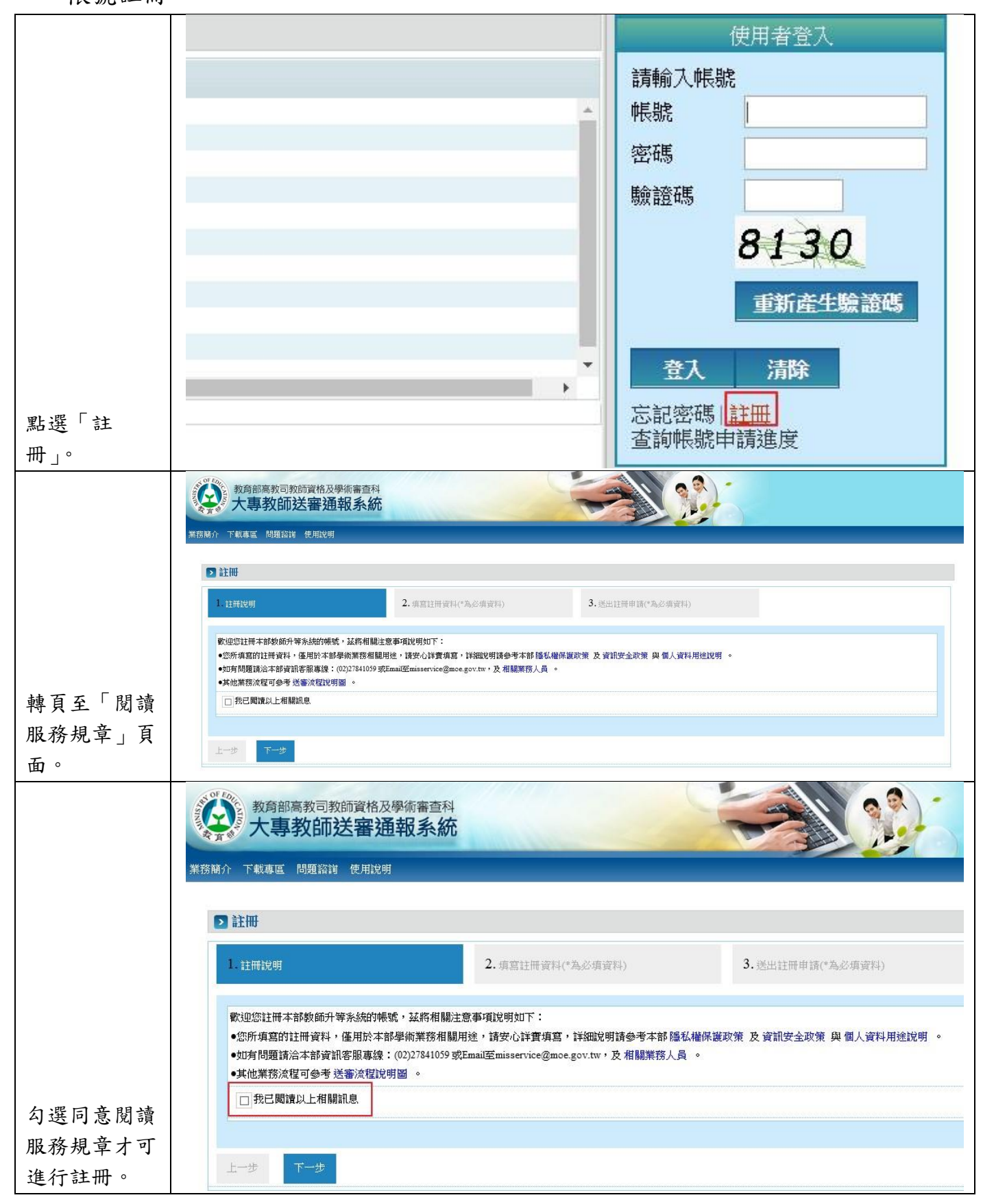

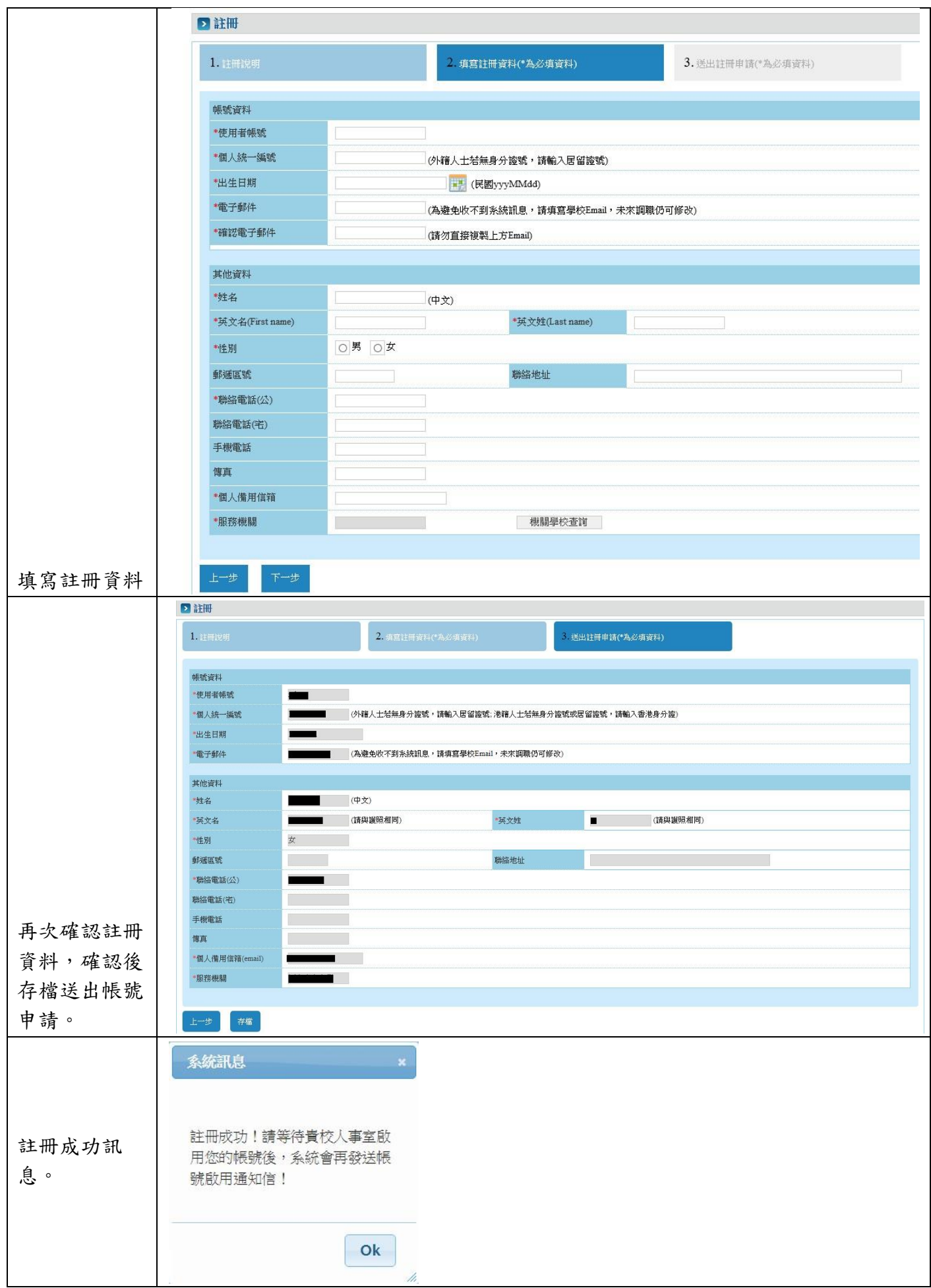

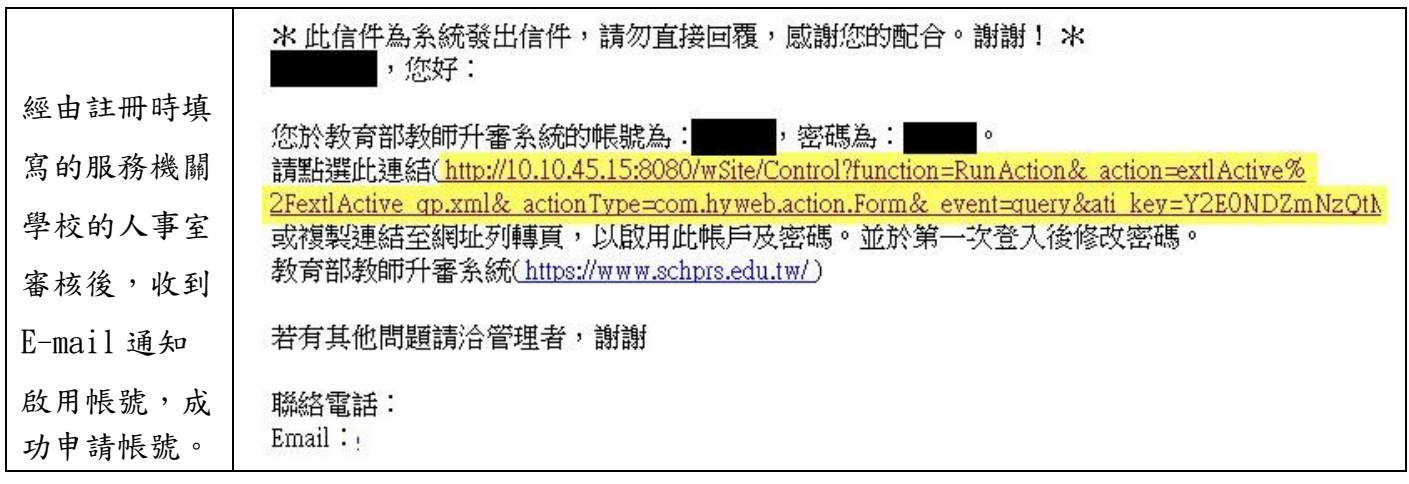

二、登入

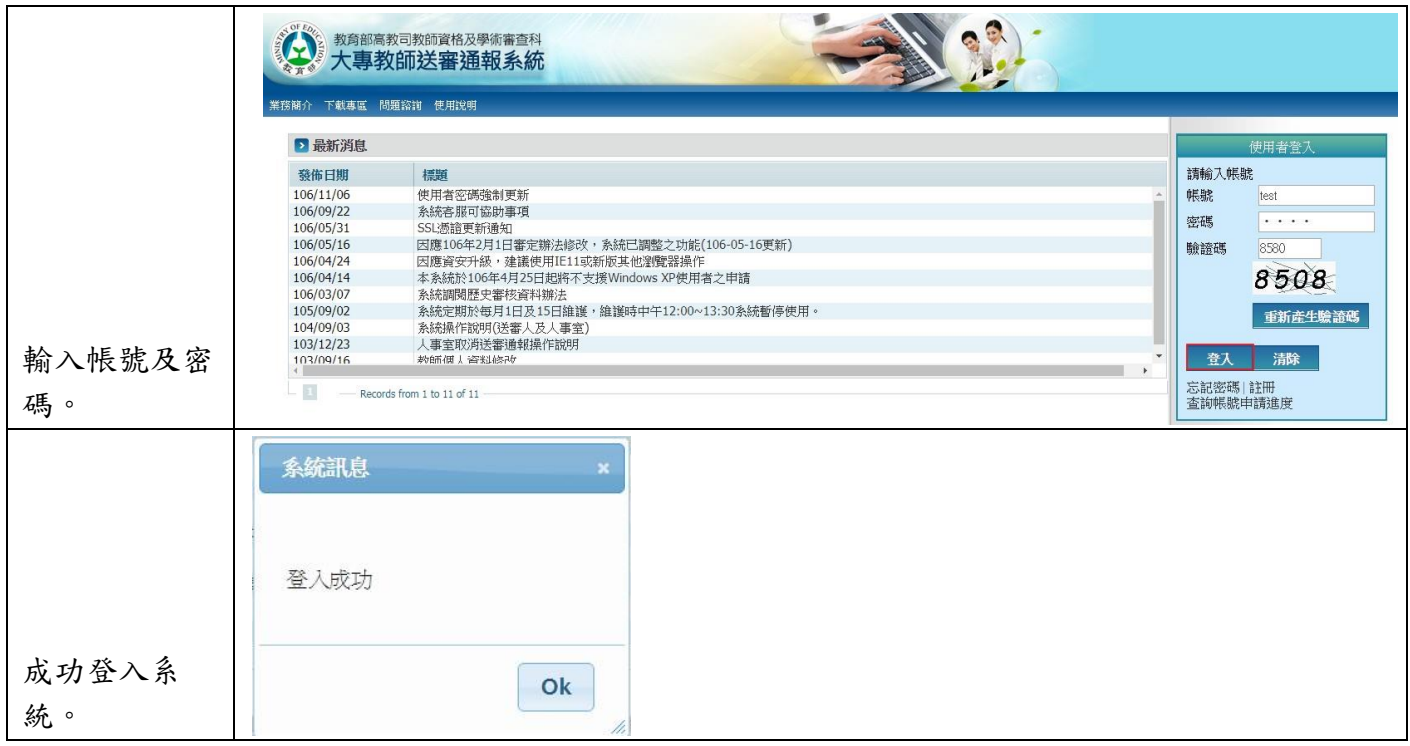

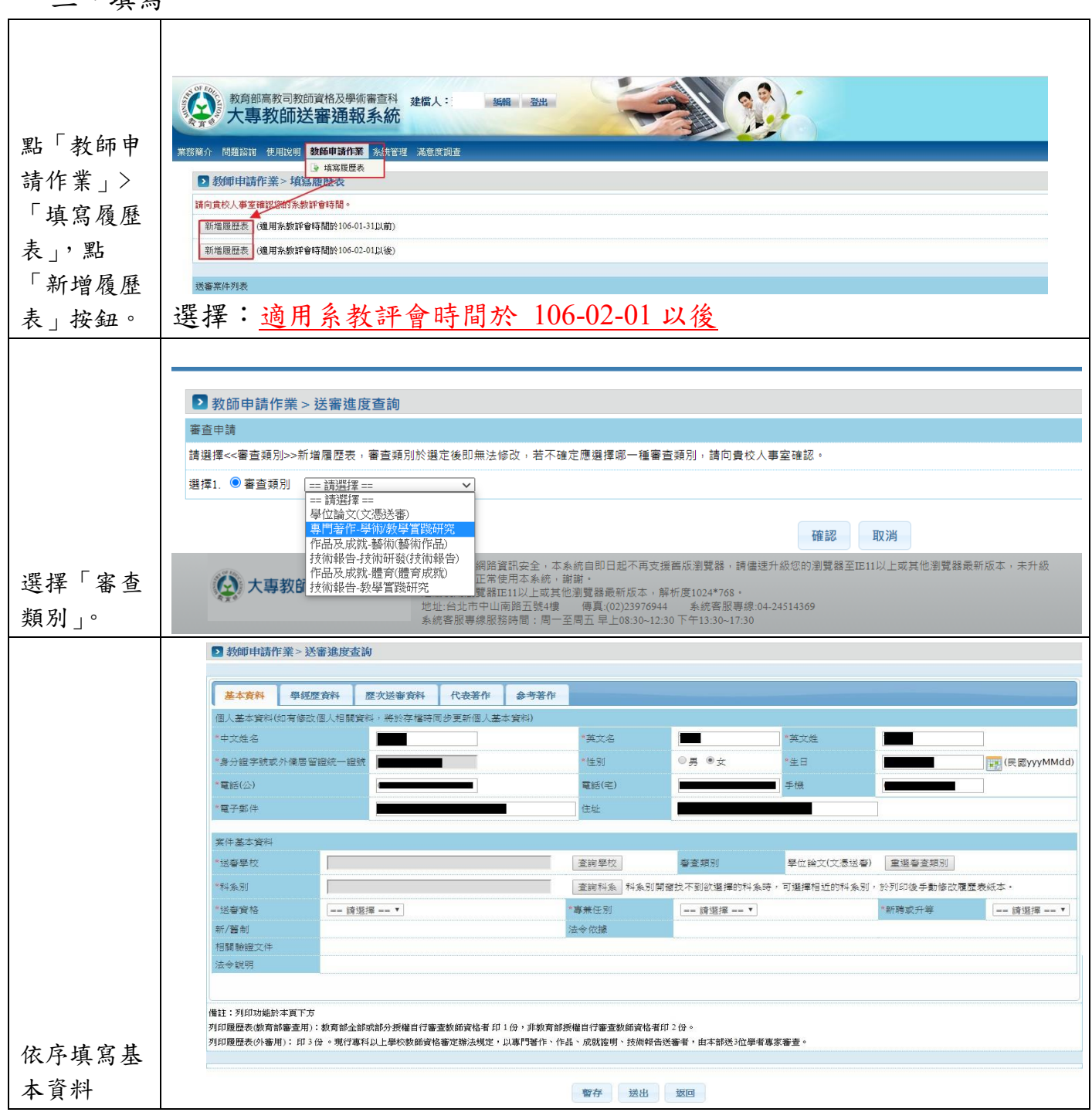

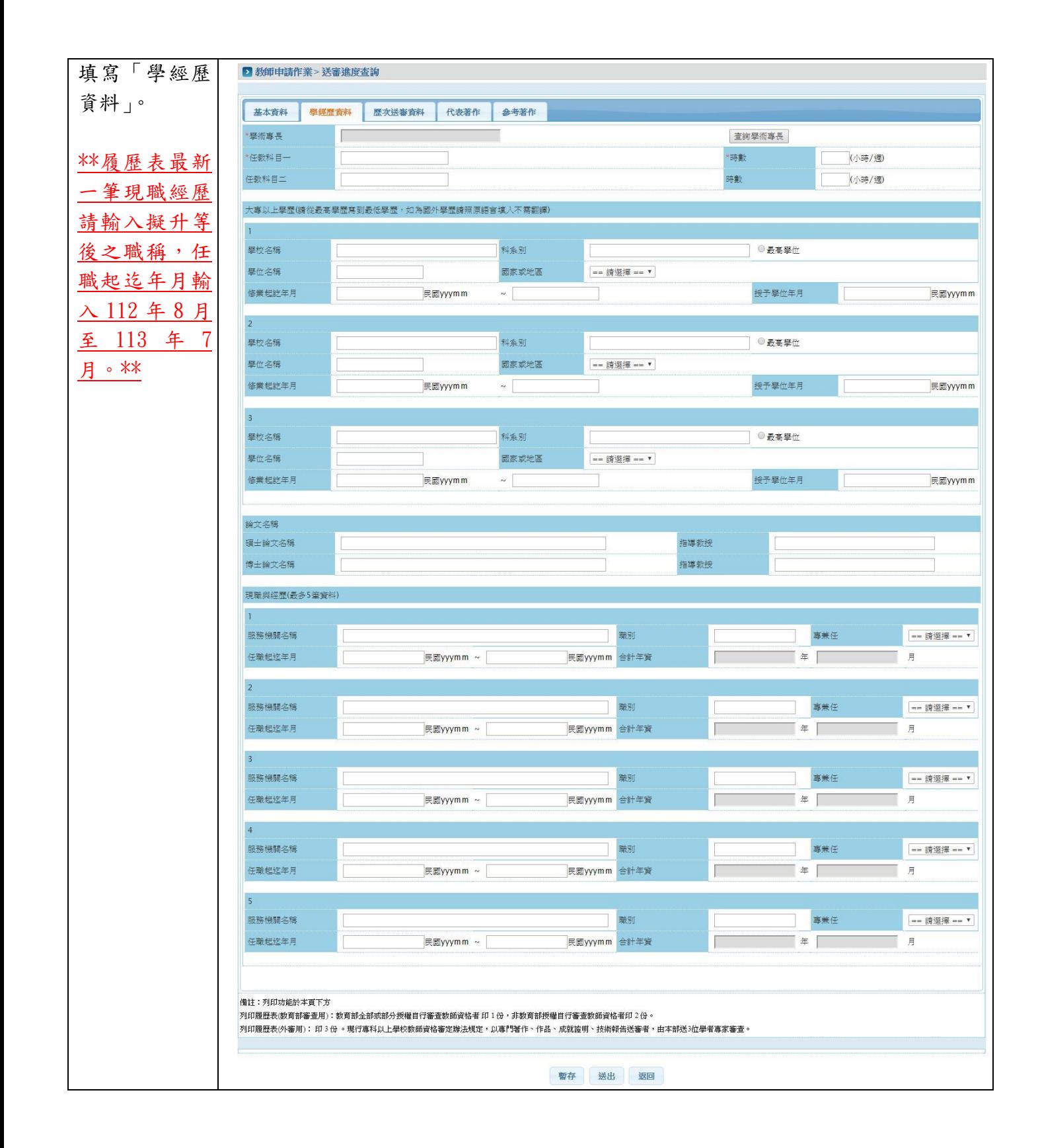

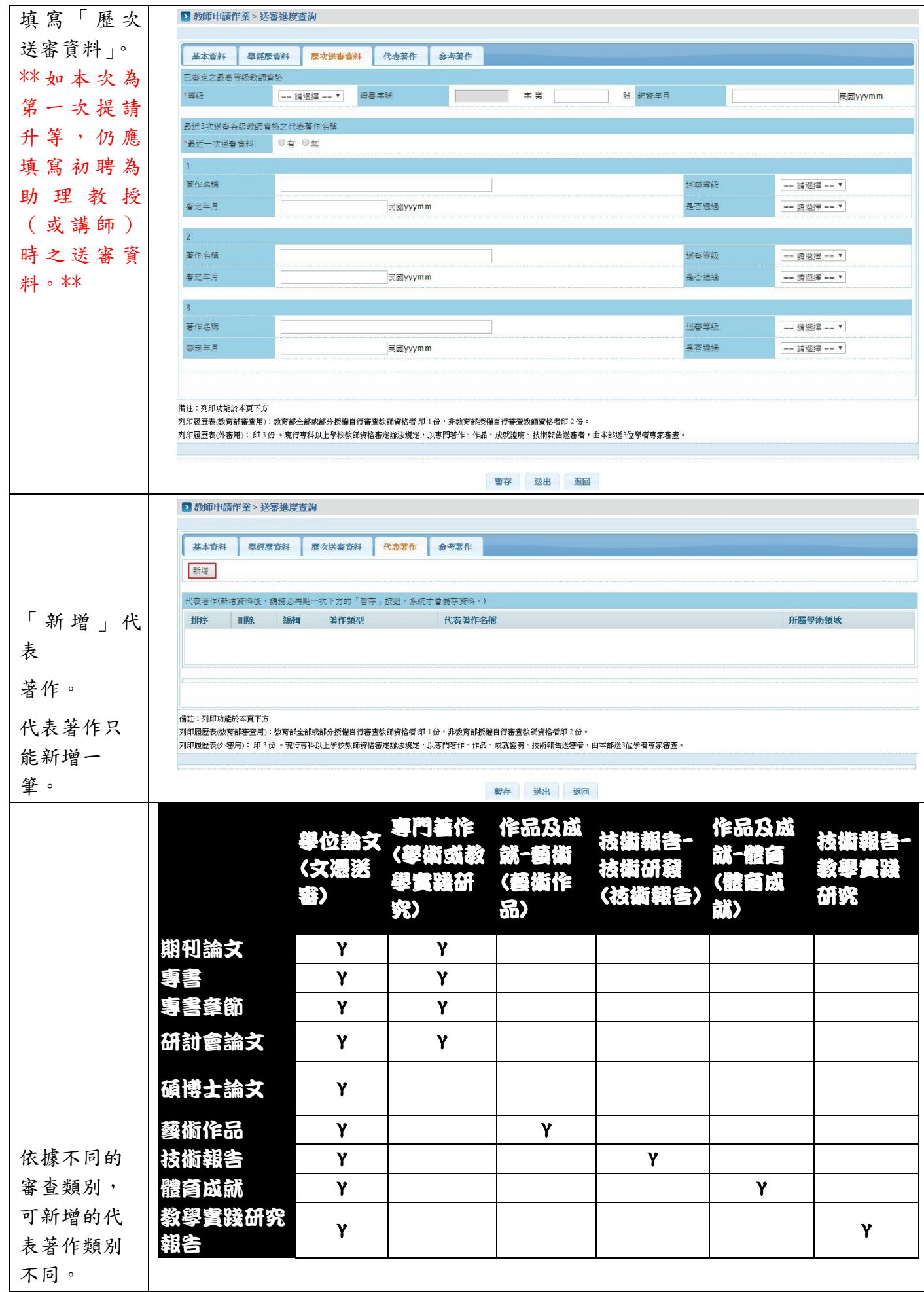

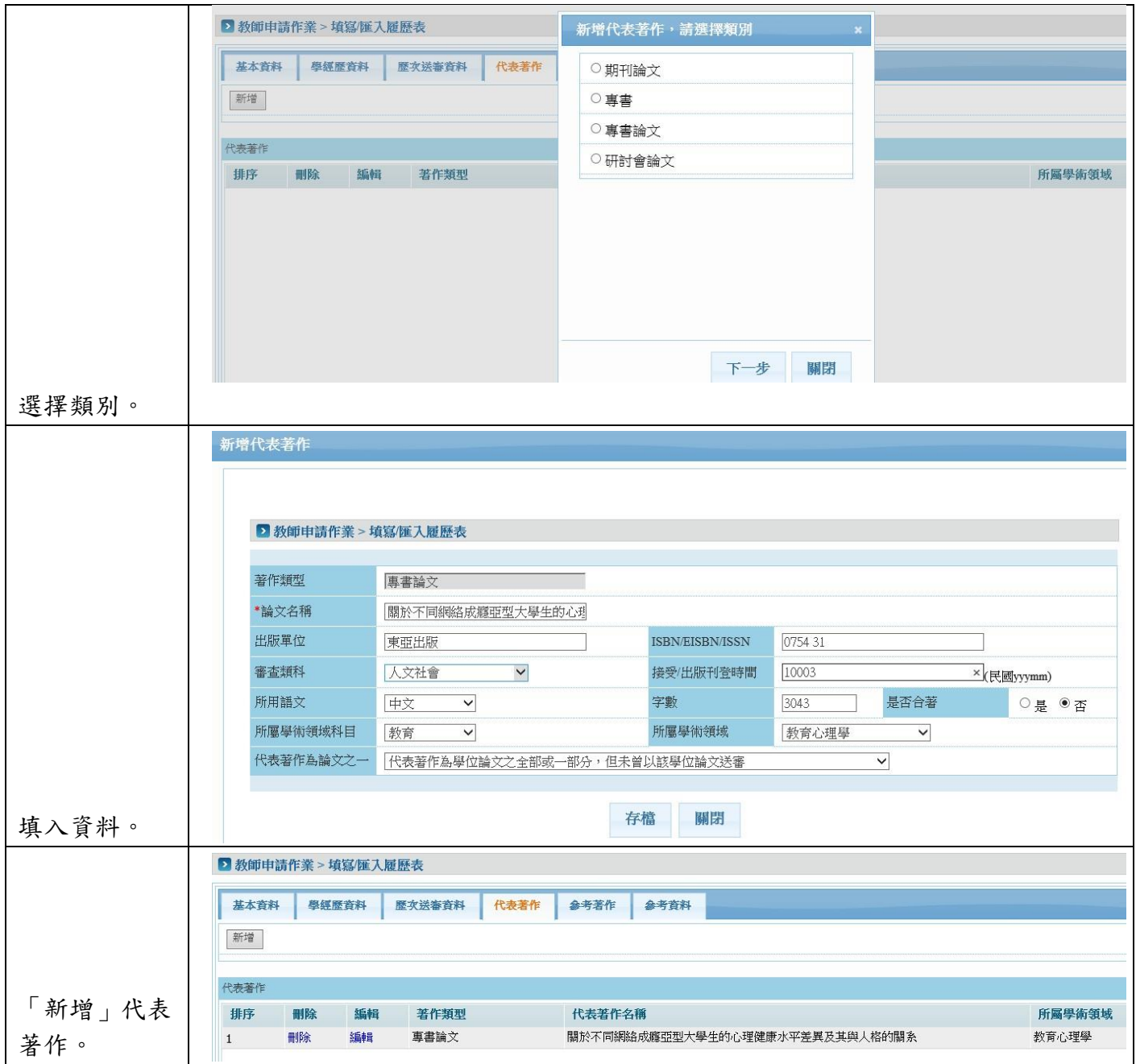

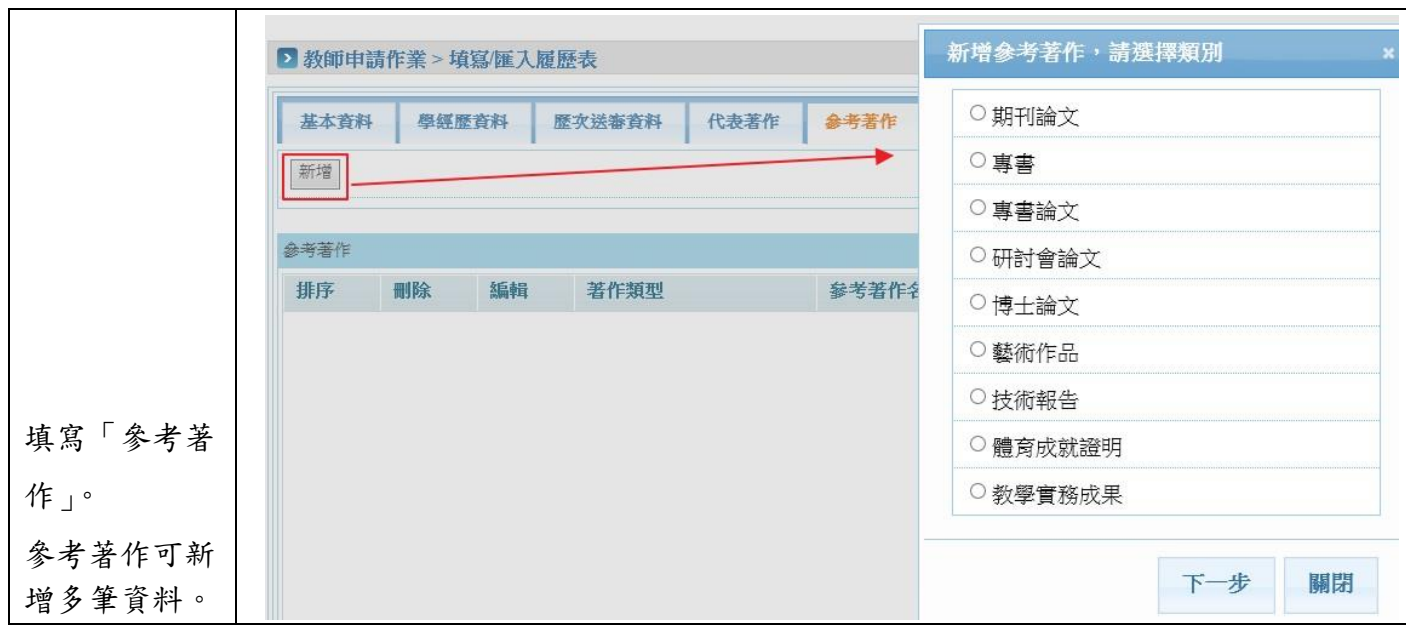

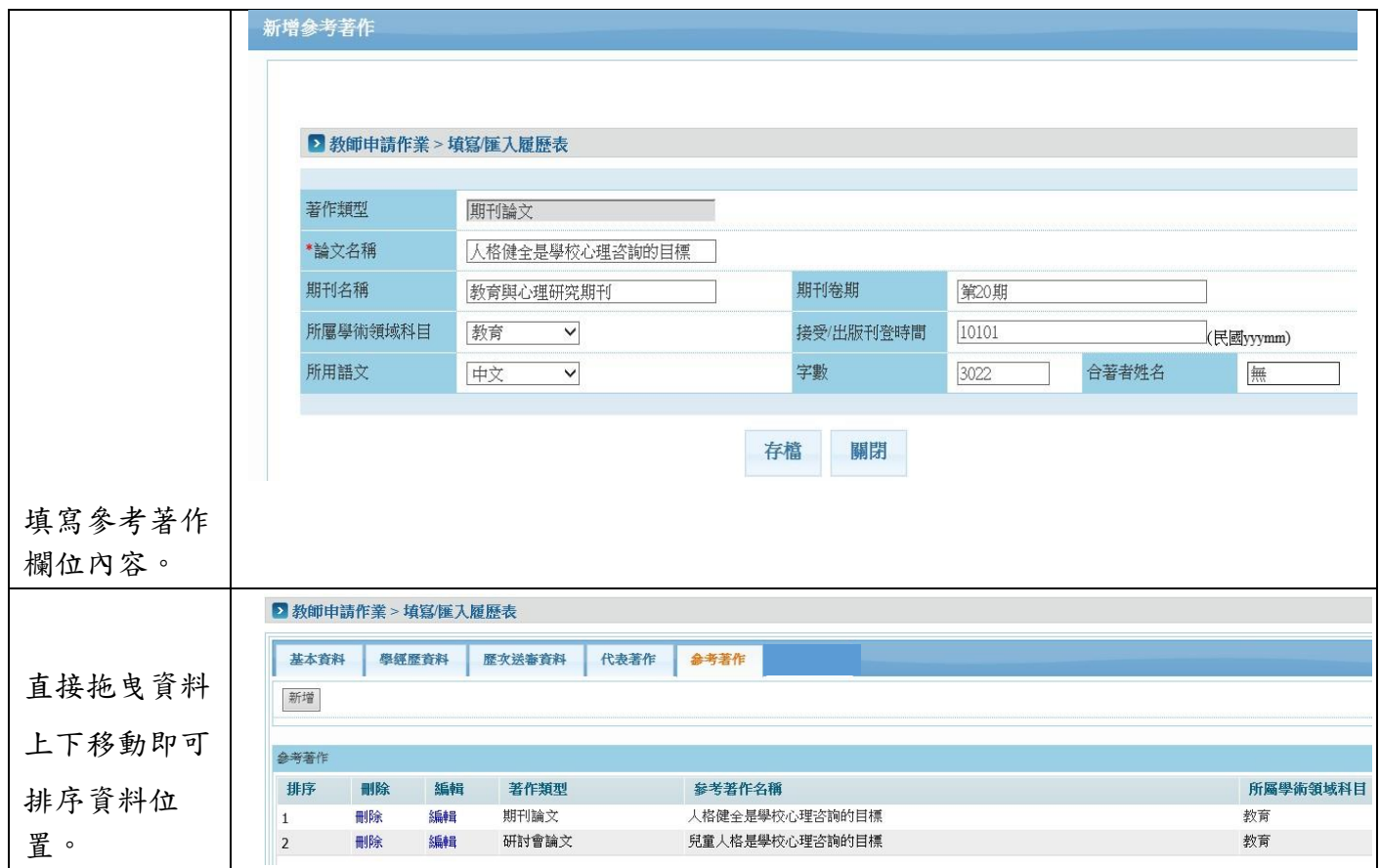

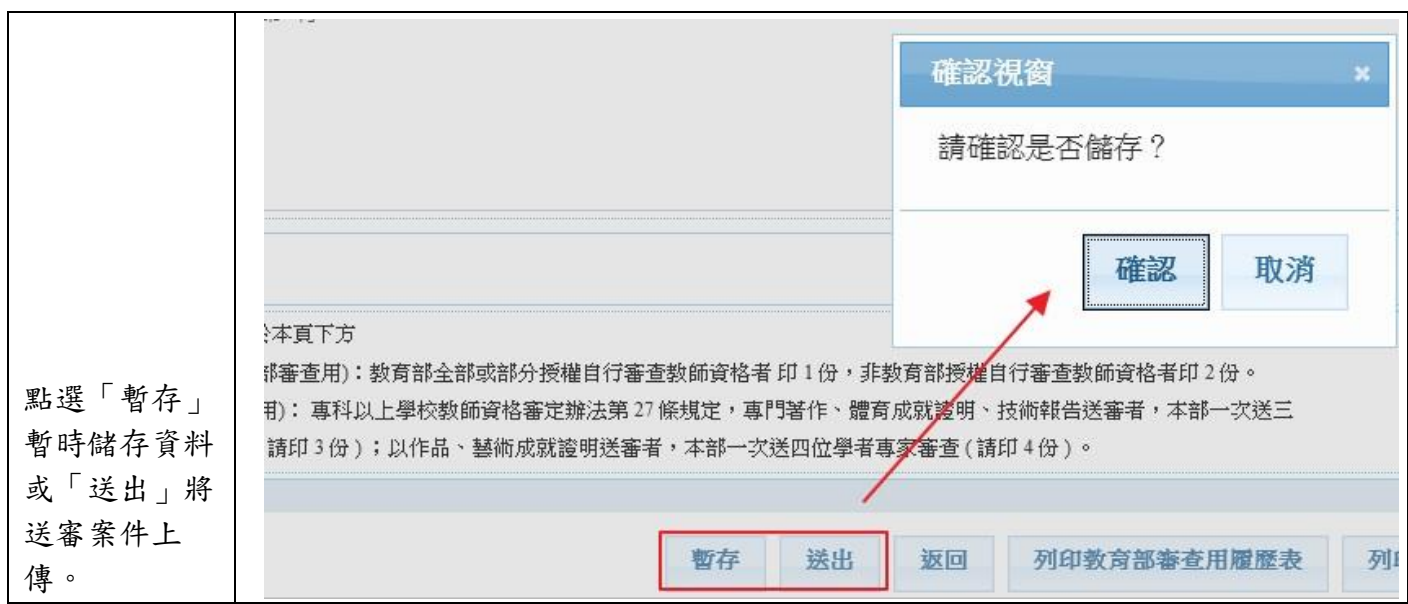

備註:

- 1、代表作及參考作等相關資料資料需於送交系所之著作一覽表一致。
- 2、請於 5 月 15 日向系所送出升等申請時,併將相關送審資料上傳至「大專教師送審 通報系統」,上傳完成後務必按送出鍵,始完成上傳作業。